香港交易及結算所有限公司及香港聯合交易所有限公司對本公告之內容概不負責,對其準確性 或完整性亦不發表任何聲明,並明確表示概不就因本公告全部或任何部份內容而產生或因倚賴 該等內容而引致之任何損失承擔任何責任。

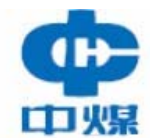

# **CHINA COAL ENERGY COMPANY LIMITED<sup>\*</sup>**

# 中國中煤能源股份有限公司

*(*于中華人民共和國註冊成立的股份有限公司*)* **(**股份代號:**01898)**

# 海外監管公告

本公告乃根據香港聯合交易所有限公司證券上市規則第13.10B條而發表。

以下爲中國中煤能源股份有限公司於上海證券交易所網站刊發之《中國中煤能源股 份有限公司關於召開 2017 年第一次臨時股東大會的通知》。

> 承董事會命 中國中煤能源股份有限公司 董事長兼執行董事

李延江

中國北京

二零一七年十月二十七日

於本公告刊發日期,本公司的執行董事為李延江及彭毅;本公司的非執行董事為劉智勇、 都基安及向旭家;及本公司的獨立非執行董事為張克、張成杰及梁創順。

*\** 僅供識別

#### 证券代码:**601898** 证券简称:中煤能源公告编号:**2017-044**

# 中国中煤能源股份有限公司

# 关于召开 2017 年第一次临时股东大会的通知

本公司董事会及全体董事保证本公告内容不存在任何虚假记载、误导性陈述 或者重大遗漏,并对其内容的真实性、准确性和完整性承担个别及连带责任。

### 重要内容提示:

- 股东大会召开日期:2017年12月19日
- 本次股东大会采用的网络投票系统:中国证券登记结算有限责任公司网 络投票系统

## 一、 召开会议的基本情况

(一) 股东大会类型和届次

- 2017 年第一次临时股东大会 (本次股东大会)
- (二) 股东大会召集人:中国中煤能源股份有限公司董事会
- (三) 投票方式:本次股东大会所采用的表决方式是现场投票和网络投票相结合的 方式,公司将通过中国证券登记结算有限责任公司的网络投票系统进行网络 投票。
- (四) 现场会议召开的日期、时间和地点

召开的日期时间:2017 年 12 月 19 日 下午 14 点 30 分

召开地点:北京市朝阳区黄寺大街 1 号中煤大厦

(五) 网络投票的系统、起止日期和投票时间。

网络投票系统:中国证券登记结算有限责任公司网络投票系统 网络投票起止时间:自 2017 年 12 月 18 日

#### 至 2017 年 12 月 19 日

投票时间为: 2017年12月18日下午15:00至2017年12月19日下午15:00

(六) 融资融券、转融通、约定购回业务账户和沪股通投资者的投票程序

涉及融资融券、转融通业务、约定购回业务相关账户以及沪股通投资者 的投票,应按照《上海证券交易所上市公司股东大会网络投票实施细则》等 有关规定执行。

(七) 涉及公开征集股东投票权

本次股东大会不涉及公开征集股东投票权。

#### 二、 会议审议事项

本次股东大会审议议案及投票股东类型

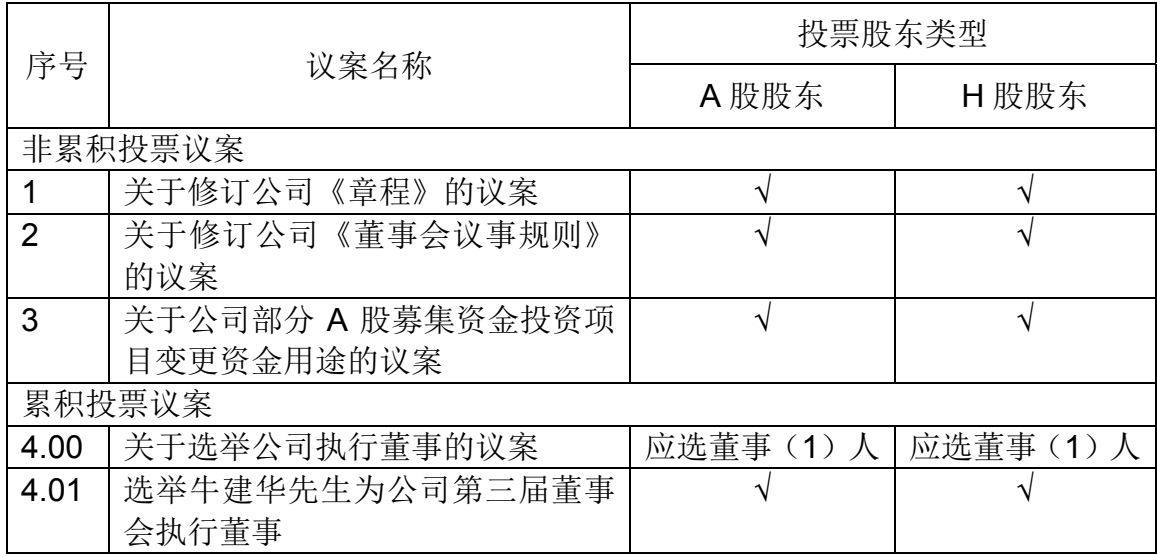

1、 各议案已披露的时间和披露媒体

上述议案中,议案 3、议案 4.00 于 2017 年 8 月 23 日刊载于上海证券交易 所网站、香港联合交易所有限公司网站、本公司网站、上海证券报和证券时报; 议案 1、议案 2 于 2017 年 10 月 27 日刊载于上海证券交易所网站、香港联合交 易所有限公司网站、本公司网站、上海证券报和证券时报。

- 2、 特别决议议案:议案 1、议案 2
- 3、 对中小投资者单独计票的议案:无
- 4、 涉及关联股东回避表决的议案:无 应回避表决的关联股东名称:无
- 5、 涉及优先股股东参与表决的议案:无

#### 三、 股东大会投票注意事项

- (一) 股东所投选举票数超过其拥有的选举票数的,或者在差额选举中投票超 过应选人数的,其对该项议案所投的选举票视为无效投票。
- (二) 同一表决权通过现场、本所网络投票平台或其他方式重复进行表决的, 以第一次投票结果为准。
- (三) 股东对所有议案均表决完毕才能提交。
- (四) 采用累积投票制选举执行董事及非执行董事、独立非执行董事和监事的 投票方式,详见附件 2。
- (五) 股东可以通过中国结算上市公司股东大会网络投票系统(网址: http:/www.chinaclear.cn)对有关议案进行投票表决,现将网络投票事项 通知如下:
	- (1) 本次股东大会网络投票起止时间为 2017 年 12 月 18 日下午 15:00 至 2017 年 12 月 19 日下午 15:00。为有利于投票意见的顺利提交,请 拟参加网络投票的投资者在上述时间内及早登陆系统投票表决,具体 流程见《投资者网络投票操作流程》(附件 3)。
- (2) 未开通中国结算网络服务功能的投资者,需按照中国结算有关规定办 理投资者身份认证业务,取得网上用户名、密码(证书用户还须取得 电子证书)。为有利于网络投票的顺利进行,未开通中国结算网络服 务的投资者请尽可能提前办理身份认证业务。投资者可任选以下三种 方式之一办理身份认证:
	- 1)持有深市证券账户的投资者可在中国结算网站注册后再使用注册 时使用的证券账户通过证券公司自助交易平台(如交易软件、电话 委托交易系统等)以买入证券的方式激活注册时设置的服务密码, 具体流程见《通过深圳市场交易报盘方式开通中国结算网络服务功 能业务流程》(附件 4)。深市证券账户开通网络服务功能激活网络 用户后,投资者即可使用在中国结算网站注册阶段设置的网络用户 名/证券账户号、注册阶段设置的初始密码登陆中国结算网站,参 与深市证券网络投票,并可将沪市证券账户等与该深市证券账户同 属于同一"一码通"账户的其他证券账户关联在上述已激活的网络用 户下,办理沪市证券的网络投票。
	- 2)投资者携带相关身份证明文件直接至与其具有委托交易关系的开 户代理机构或开立相关证券账户的原开户代理机构,申请通过统一 账户平台提交证券账户网络功能开通指令。开通指令提交后次日投 资者方可使用其已开通网络服务功能的证券账户号及本次开通申 请中所设置的服务密码登陆中国结算网站进行投票。
	- 3)投资者在中国结算网站注册后再根据网站提示携带网上注册用户 名、身份证明文件等资料至网站注册阶段选定的托管券商营业部进 行现场激活。通过该种方式开通网络服务功能的投资者可在网上注 册阶段需选择成为非电子证书用户或电子证书用户。非电子证书用 户仅需使用网上用户名/证券账户号及密码登陆系统, 电子证书用 户还需使用在身份认证机构领取的电子证书登陆系统。证书用户与 非证书用户在登陆系统后使用网络投票功能上没有差异。
- (3) 有关股东办理身份认证及进行网络投票的详细信息请登录中国结算 网站查询(网址: http:/www.chinaclear.cn), 或拨打热线电话 4008058058 了解更多内容。

## 四、 会议出席对象

(一) 股权登记日收市后在中国登记结算有限责任公司上海分公司登记在册的公司 股东有权出席股东大会(具体情况详见下表),并可以以书面形式委托代理人 出席会议和参加表决。该代理人不必是公司股东。

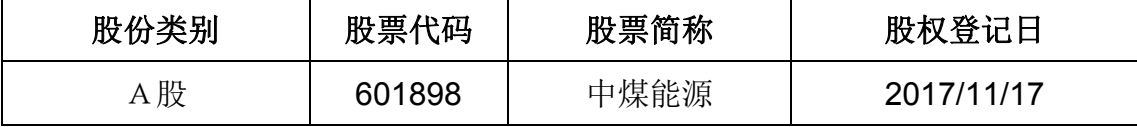

(二) 公司 H 股股东(根据香港有关要求发送通知、公告,不适用本通知)。

(三) 公司董事、监事和高级管理人员。

(四) 公司中国及香港法律顾问。

## 五、 会议登记方法

1. 登记时间:拟出席公司 2017 年第一次临时股东大会的股东须于 2017 年 12 月 19 日或之前办理登记手续。

2. 登记地点:北京市朝阳区黄寺大街 1 号中煤大厦中国中煤能源股份有限 公司证券事务部。

3. 登记手续:

法人股东代表持法人单位营业执照复印件、授权委托书、股东帐户卡、持股 凭证和出席人身份证进行登记。

自然人股东本人出席会议持本人身份证、股东帐户卡、持股凭证;委托代理 人必须持有授权委托书(附件 1)、委托人身份证或复印件、代理人身份证、委 托人股东帐户卡和持股凭证办理登记手续。

公司股东可通过邮寄、传真方式办理登记手续。

#### 六、 其他事项

(一) 会议联系方式:

联系人: 杨新民、张秦玥

电话:010-82256481、010-82256039

电子邮件地址: yangxinm@chinacoal.com、 zhangqiny@chinacoal.com

#### 传真:010-82256484

(二) 本次股东大会会期预计半天,出席会议人员的交通及食宿费自理。

特此公告。

## 中国中煤能源股份有限公司 2017 年 10 月 27 日

附件 1: 授权委托书

附件 2:采用累积投票制选举执行董事及非执行董事、独立非执行董事和监事的 投票方式说明

附件 3: 投资者网络投票操作流程

附件 4:通过深圳市场交易报盘方式开通中国结算网络服务功能业务流程

#### 报备文件

提议召开本次股东大会的董事会决议

#### 附件 1: 授权委托书

#### 授权委托书

中国中煤能源股份有限公司:

兹委托 先生(女士)代表本单位(或本人)出席 2017 年 12 月 19 日召开的贵公司 2017 年第一次临时股东大会,并代为行使表决权。

委托人持普通股数:

委托人持优先股数:

委托人股东帐户号:

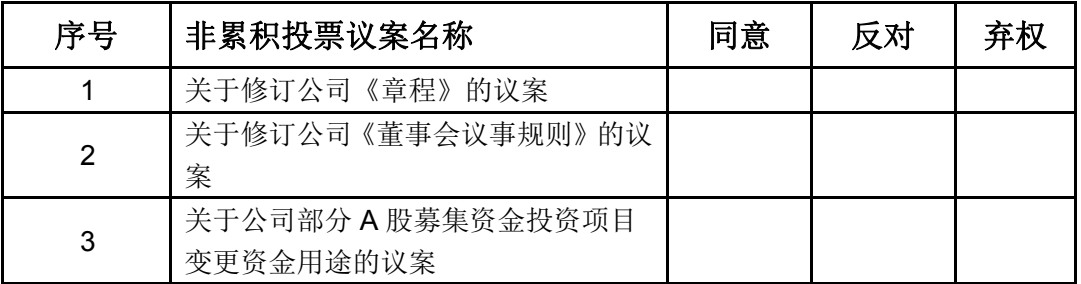

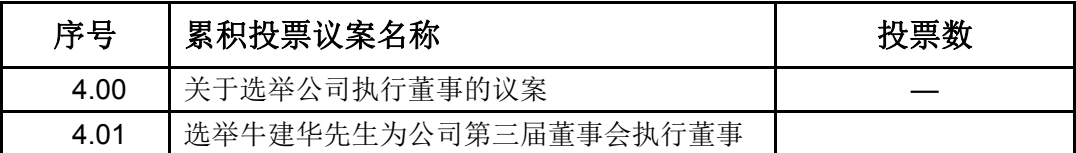

委托人签名(盖章): **少夫人签名:** 

委托人身份证号: 受托人身份证号:

委托日期: 年 月 日

备注: 委托人应在委托书中"同意"、"反对"或"弃权"意向中选择一个并打"√", 对 于委托人在本授权委托书中未作具体指示的,受托人有权按自己的意愿进行表决。

# 采用累积投票制选举执行董事及非执行董事、独立非执行董事 和监事的投票方式说明

一、股东大会董事候选人选举、独立董事候选人选举、监事会候选人选举作 为议案组分别进行编号。投资者应针对各议案组下每位候选人进行投票。

二、申报股数代表选举票数。对于每个议案组,股东每持有一股即拥有与该 议案组下应选董事或监事人数相等的投票总数。如某股东持有上市公司 100 股 股票,该次股东大会应选董事 10 名, 董事候选人有 12 名, 则该股东对于董事 会选举议案组,拥有 1000 股的选举票数。

三、股东应以每个议案组的选举票数为限进行投票。股东根据自己的意愿进 行投票,既可以把选举票数集中投给某一候选人,也可以按照任意组合投给不同 的候选人。投票结束后,对每一项议案分别累积计算得票数。

四、示例:

某上市公司召开股东大会采用累积投票制对进行董事会、监事会改选,应选 董事 5 名, 董事候选人有 6 名; 应选独立董事 2 名, 独立董事候选人有 3 名; 应选监事 2 名,监事候选人有 3 名。需投票表决的事项如下:

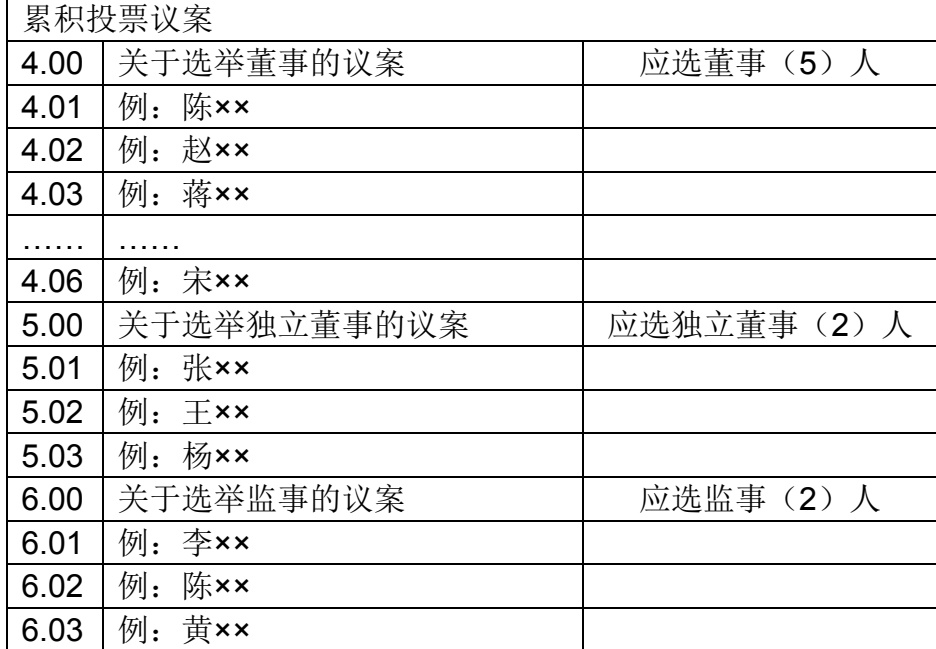

某投资者在股权登记日收盘时持有该公司 100 股股票,采用累积投票制, 他(她)在议案 4.00"关于选举董事的议案"就有 500 票的表决权,在议案 5.00"关 于选举独立董事的议案"有 200 票的表决权,在议案 6.00"关于选举董事的议案" 有 200 票的表决权。

该投资者可以以 500 票为限, 对议案 4.00 按自己的意愿表决。他(她)既 可以把 500 票集中投给某一位候选人,也可以按照任意组合分散投给任意候选 人。

如表所示:

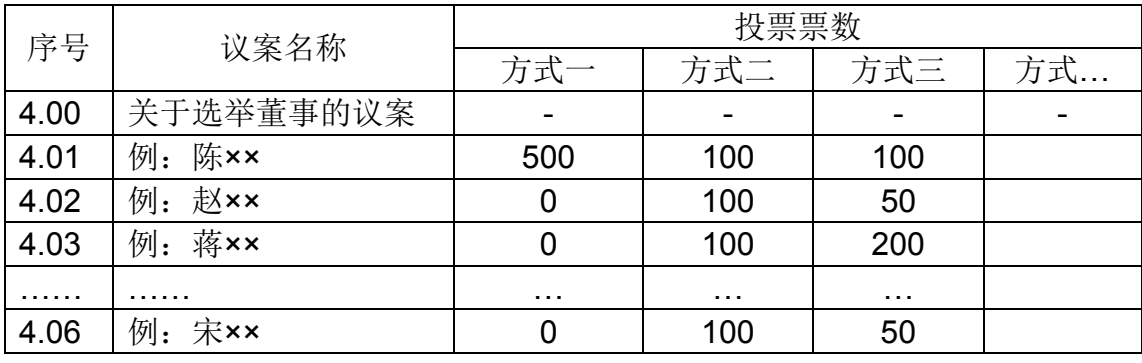

附件 **3**:

# 投资者网络投票操作流程

投资者一次性办理身份认证并激活网上用户名后,即可参加今后各有关股 东大会网络投票。投资者使用已激活的网上用户名/证券账户号、服务密码(电 子证书用户还须使用电子证书),在有效时间内按以下流程进行网络投票:

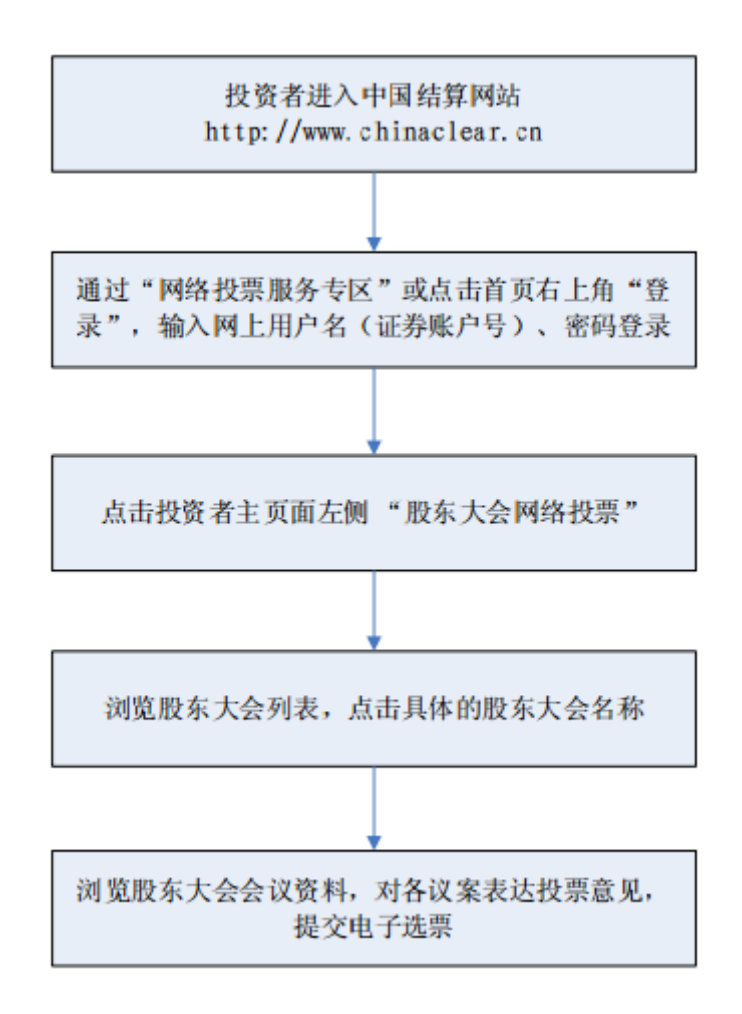

咨询电话:4008-058-058

附件 **4**:

## 通过深圳市场交易报盘方式开通中国结算网络服务功能业务流程

投资者选择报盘认证方式开通中国结算网络服务功能,需设置并激活网络 服务密码,主要流程如下:

#### (一)网站注册

投资者登陆中国结算网站(www.chinaclear.cn),点击右上角"注册",进入 投资者注册网页,填写姓名/名称、身份证明文件号码、深市证券账户号码、手 机号码等信息,并自行设置网络用户名及网络服务密码。注册成功后,投资者网 上填注的上述手机号将受到一个 8 位数字校验号码。图示如下:

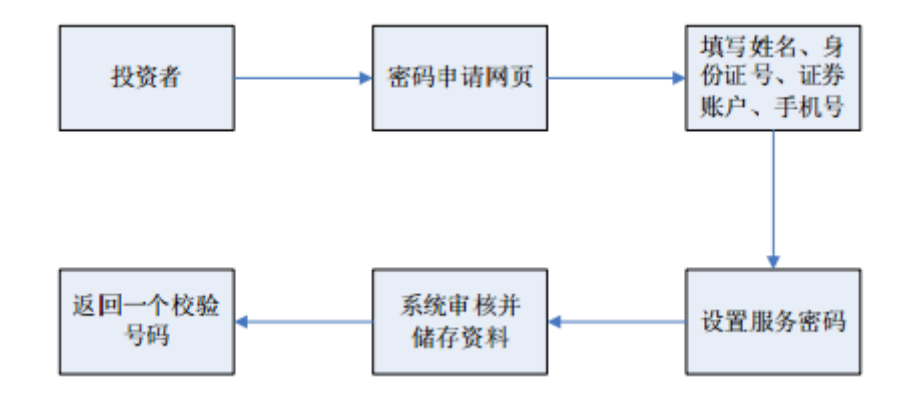

## (二)交易终端激活

投资者在网上注册成功后最晚 15 个自然日的交易时间内,使用网上注册时 填注的证券账户通过证券公司自助交易平台(如交易软件、电话委托交易系统等) 以买入该证券的方式,输入证券代码(369991)、购买价格(密码激活为 1.000 元,密码重置为 2.000 元)、委托数量(短信收到的 8 位校验号码),激活注册时 设置的服务密码。图示如下:

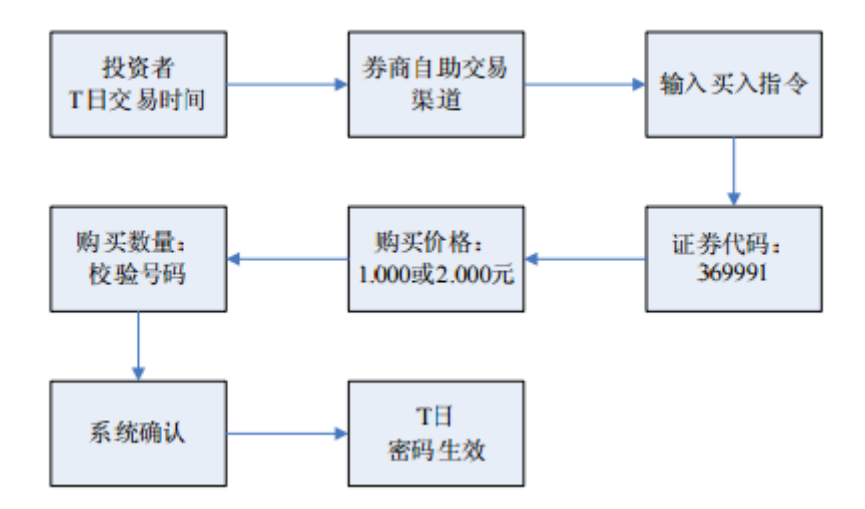

网络用户当日激活后,中国结算通过短信方式提示投资者网络服务功能已 开通,投资者即可使用证券账户号码/网上用户名、网络服务密码登陆中国结算 网站进行投票。

### (三)密码重置

投资者因网络服务密码遗忘等原因需重置网络服务密码并选择通过报盘认 证方式办理的,其网络服务密码重置流程与上述规定基本类似。投资者也可登录 中国结算网站按照网页提示通过手机短信的方式重置网络服务密码。